Notice: Section 508 of the Workforce Investment Act of 1998 requires that all U.S. Federal Agencies make their websites fully accessible to individuals with disabilities. See 29 [U.S.C.](https://www.govinfo.gov/content/pkg/USCODE-2011-title29/html/USCODE-2011-title29-chap16-subchapV-sec794d.htm) §794d. While the Trademark Electronic do comply with Section 508, the form previews currently do not meet all standards for web accessibility. If you cannot access a TEAS form preview or have any questions about this notice, please contact the Trademark Assist 9199 (select option#1), Monday-Friday, 8:30 a.m. to 8 p.m., ET.

PTO-2131

Approved for use through 04/30/2022. OMB 0651-0051 U.S. Patent and Trademark Office; U.S. DEPARTMENT OF COMMERCE Under the Paperwork Reduction Act of 1995, no persons are required to respond to a collection of information unless it contains a valid OMB control number.

WARNING: You CANNOT use the pre-populated form if the basic registration is classified using the old US Classification system. You must use the free-text form instead. **OR**

# **Application for International Registration**

## **SELECTION OF FORM TYPE FOR APPLICATION FOR INTERNATIONAL REGISTRATION**

**What type of form do you wish to use?**

### **[PRE-POPULATED FORM](javascript:popHelp()**

(Use for **one** U.S. basic application serial/registration number; *narrowing* of goods/services and/or substitute color drawing are permissible data change within this form.) Enter the **one** U.S. basic application serial number or registration number as the basis of this international application.

Enter the number with NO punctuation or other symbols included.

The **pre-populated form** will automatically display the exact information that is already in the USPTO database for one specific U.S. basic application serial number or registration number. If you do not change any data fields, then the pre-populated form will directly submit information that must be certified to the International Bureau (IB) of the World Intellectual Property Organization (WIPO), without independent review of this data at the USPTO. Alternatively, this form may be used where certain data fields can be changed (*e.g.*, either narrowing the scope of the identification of goods and/or services in the U.S. basic application or registration, and/or substituting a color drawing of the mark, where the original mark is shown in the USPTO database as a black-and-white image). However, if any data field is changed, an independent review of this data by the USPTO's Madrid Processing Unit must occur prior to submission as certified to the IB.

# **[FREE-TEXT FORM](javascript:popHelp()**

(Use for multiple U.S. basic application serial/registration numbers and/or for cases that do not yet appear in [TSDR](https://tsdr.uspto.gov/) and/or if changing data *other* than only *narrowing* goods/services and/or substituting color drawing.)

Enter the U.S. basic application serial number(s) or registration number(s) as the basis of this international application. Separate multiple numbers with a comma.

The **free-text form** must be used if: (1) the application for international registration is based on more than one U.S. basic application serial number or registration number; (2) data is being changed in any way other than only narrowing the scope of the identification of goods and/or services in the U.S. basic application or registration, and/or substituting a color drawing of the mark, where the original mark is shown in the USPTO database as a black-and-white image; or (3) the U.S. basic application used as the basis is not yet loaded into the USPTO database at the time of filing, *e.g.*, the international application is being filed immediately after a U.S. basic application was filed. Information on this form is not automatically certified, and will not be submitted electronically directly to the IB. Instead, the form will be routed to the USPTO's Madrid Processing Unit for review, for subsequent certification, if appropriate.

Enter the number with NO punctuation or other symbols included.

**OWNER:**

**MARK:**

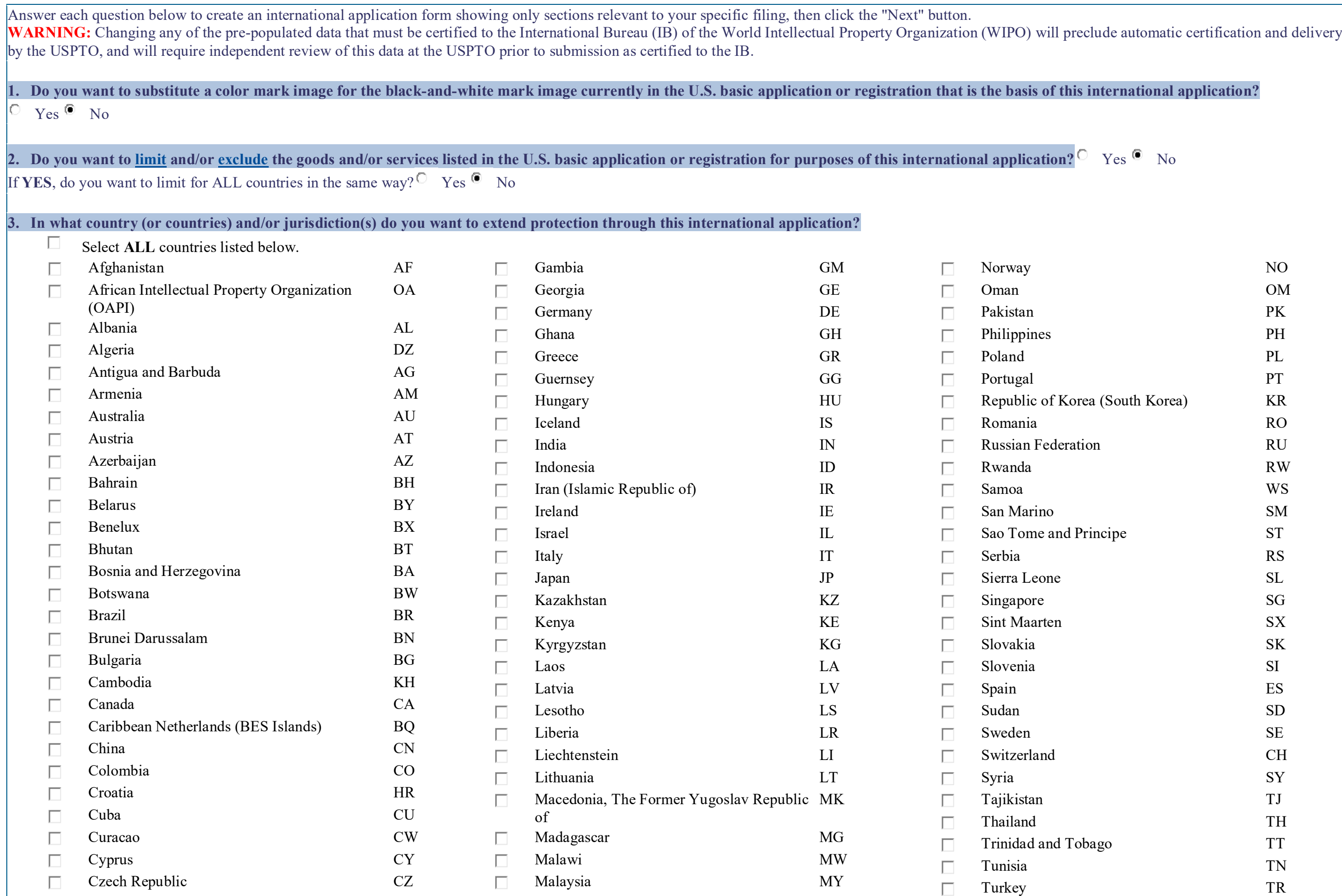

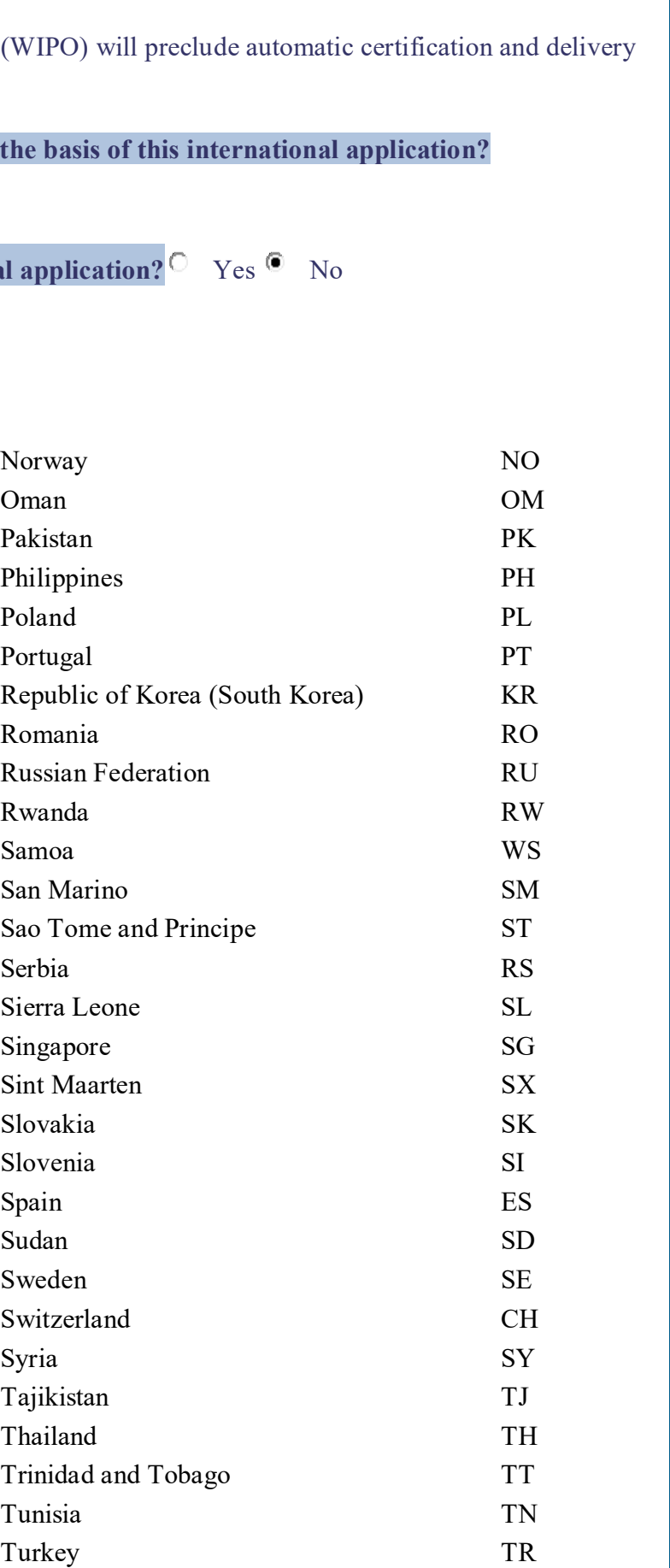

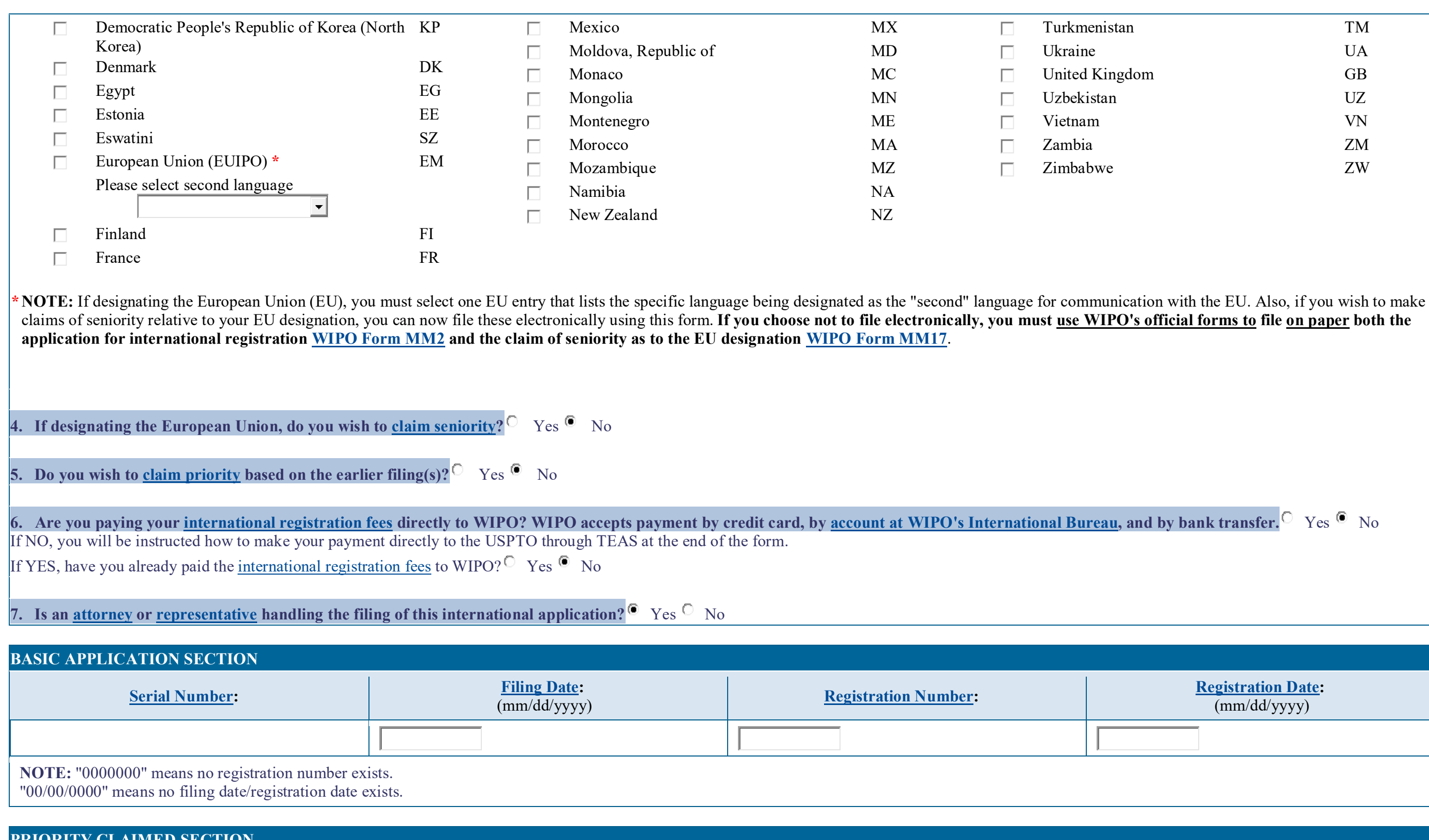

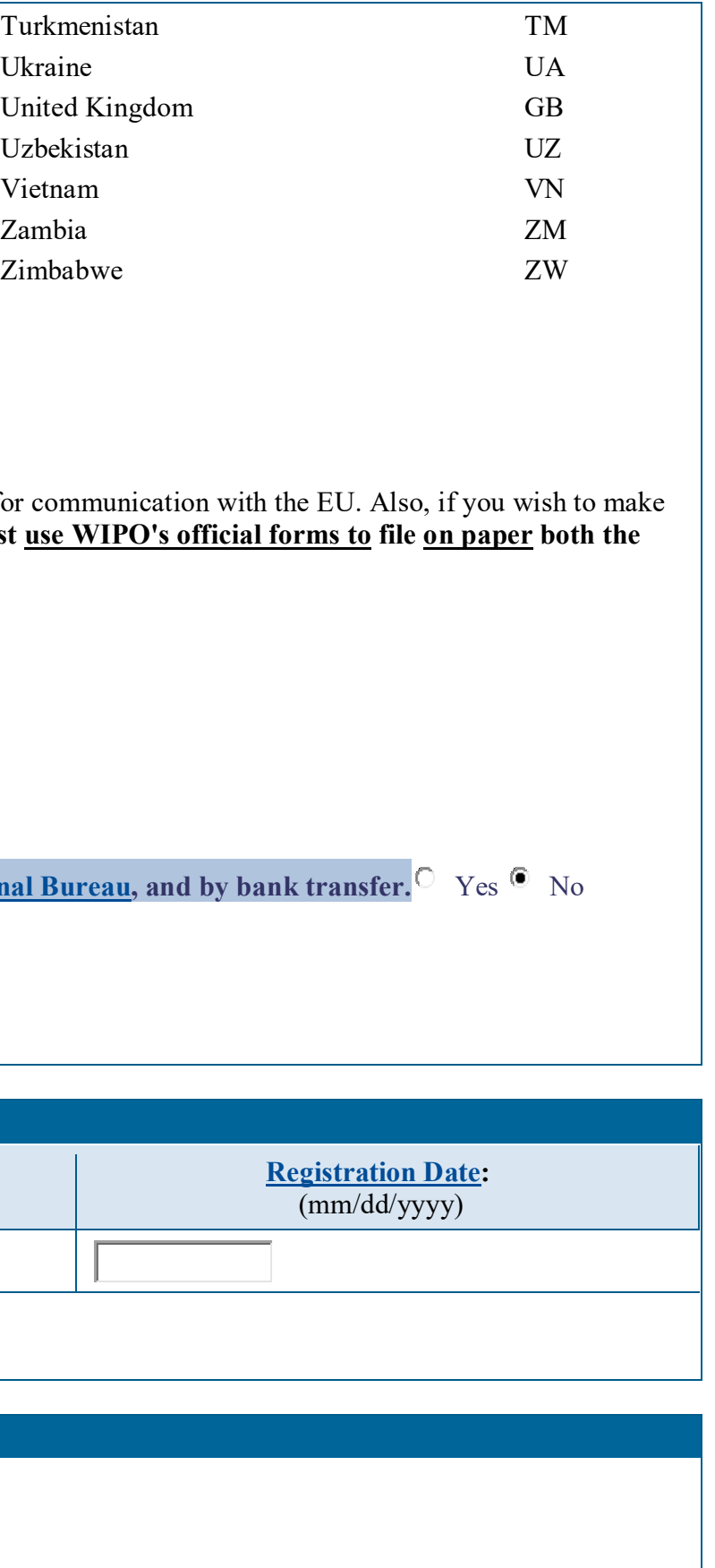

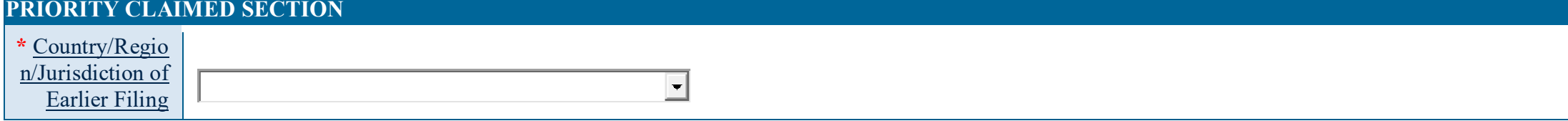

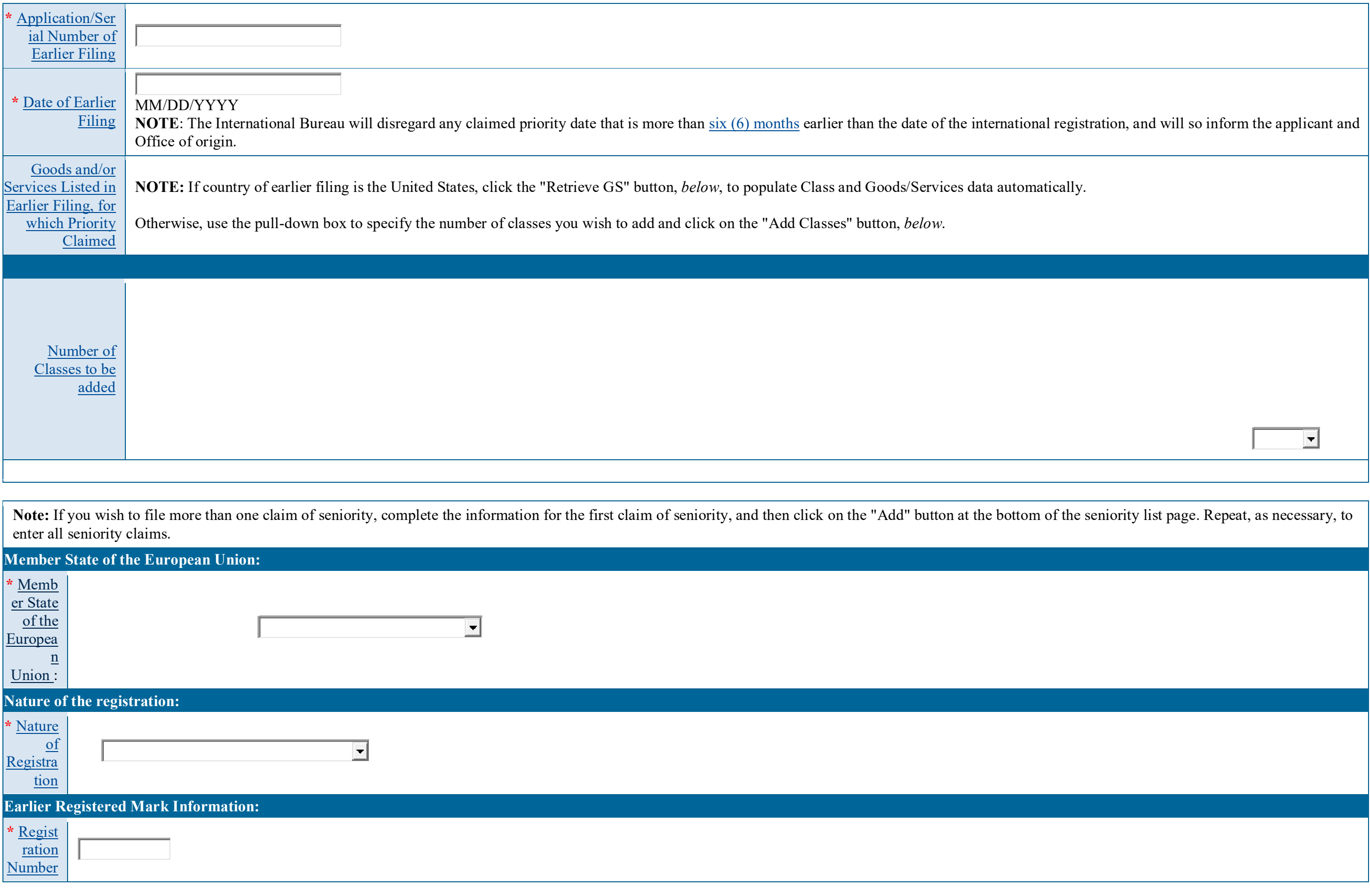

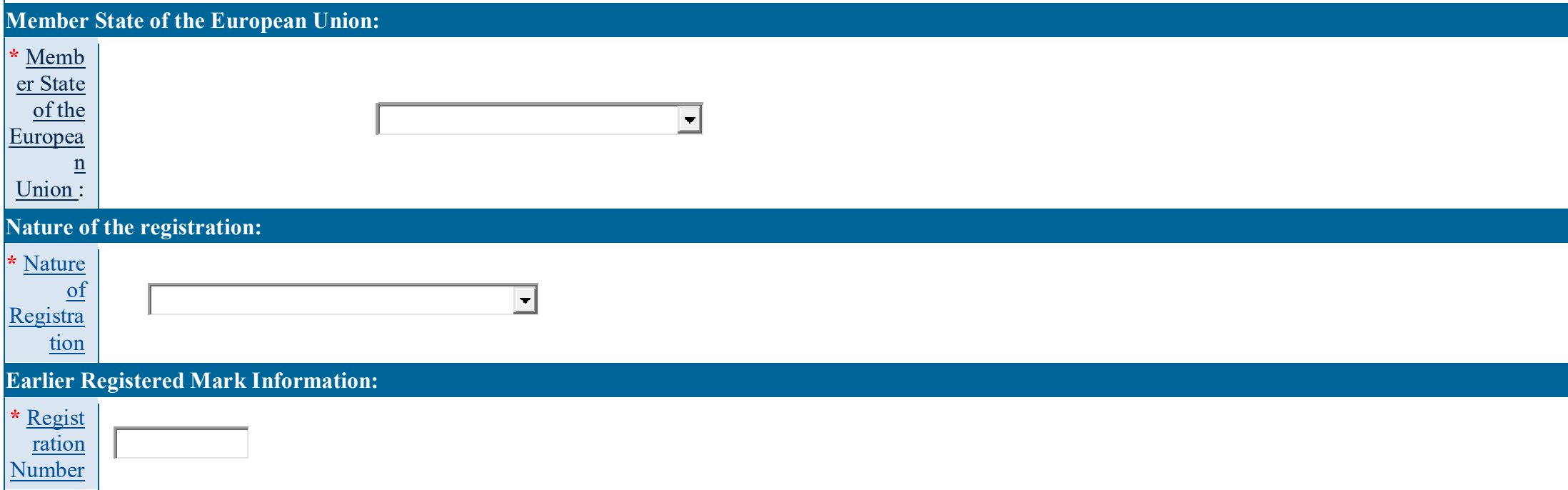

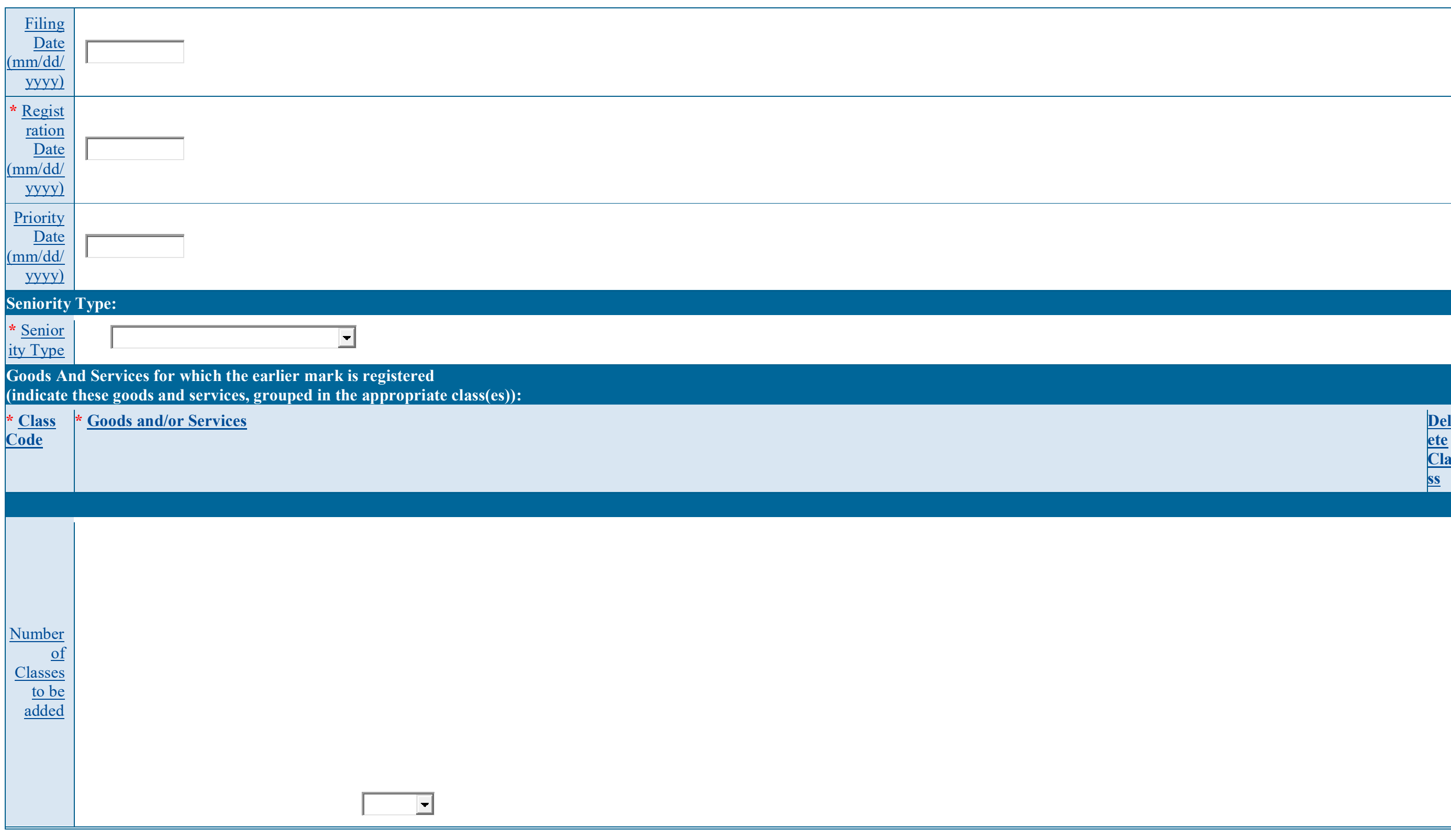

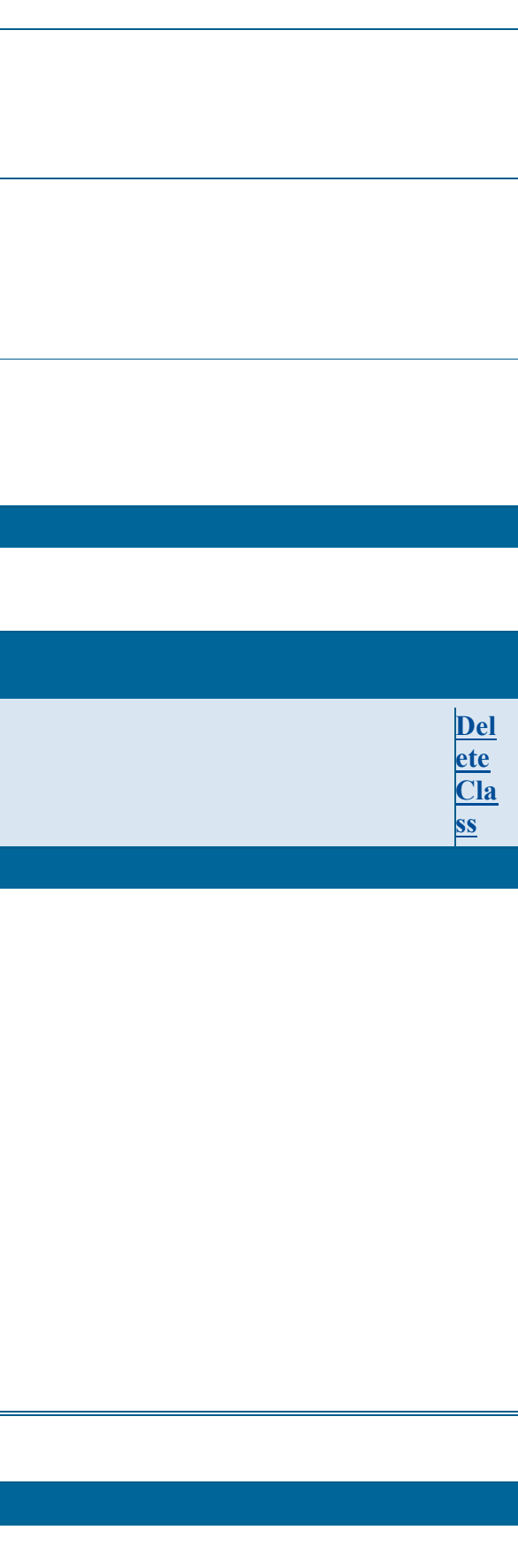

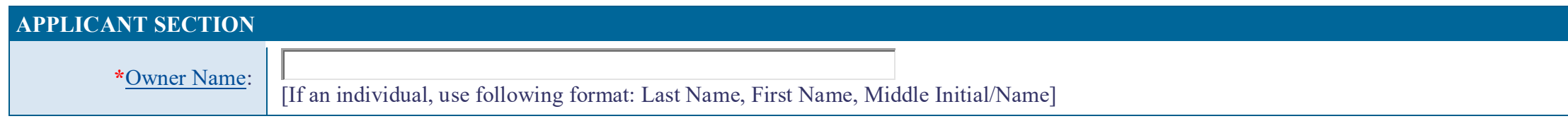

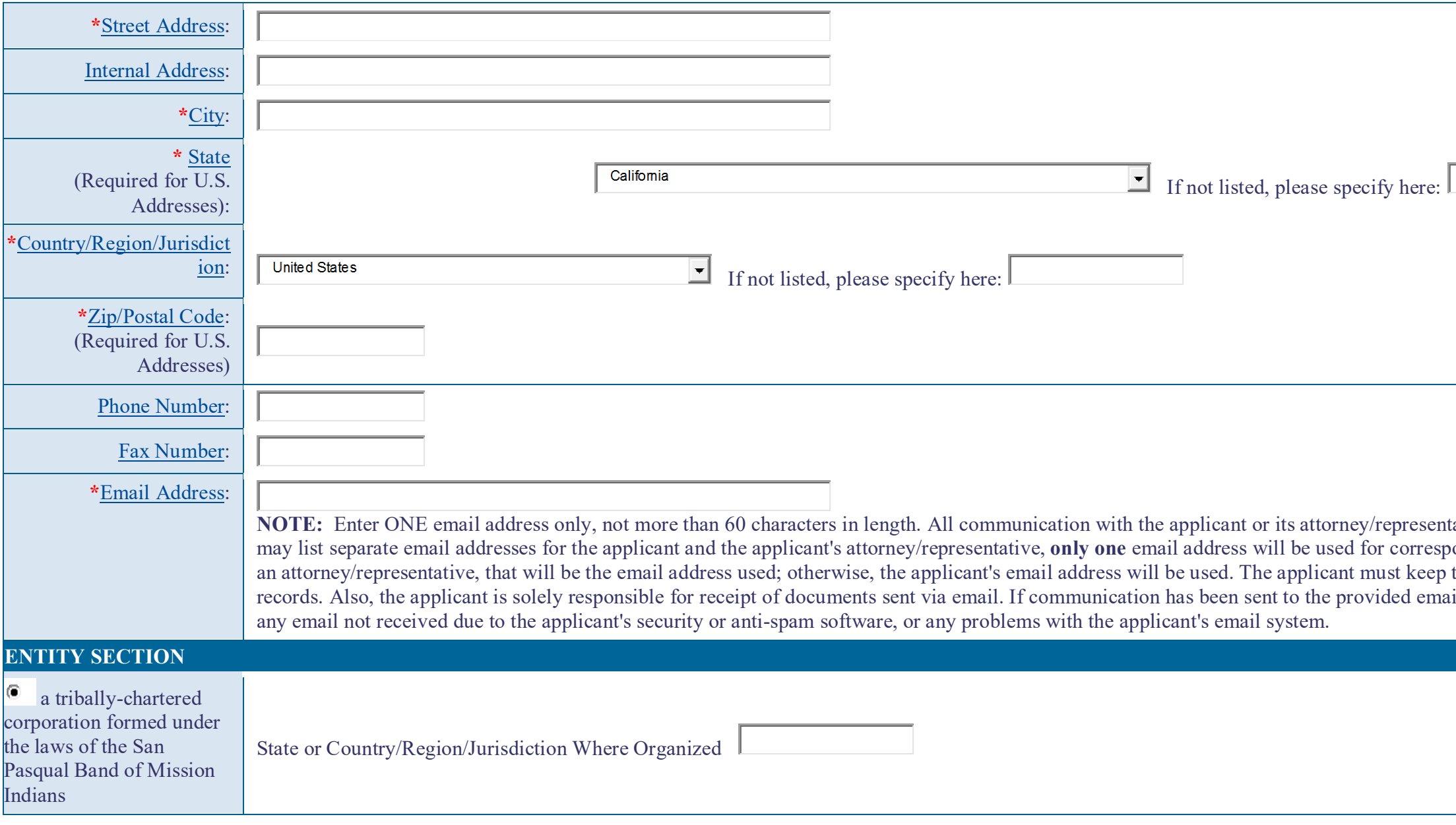

## **ENTITLEMENT TO FILE SECTION**

\*Only **one** of the following statements can be selected (even if more than one is factually correct). <sup>©</sup> The applicant is a [national of the United States.](javascript:popHelp()

The applicant has a domicile in the United States.

The applicant has a real and effective commercial establishment in the United States.

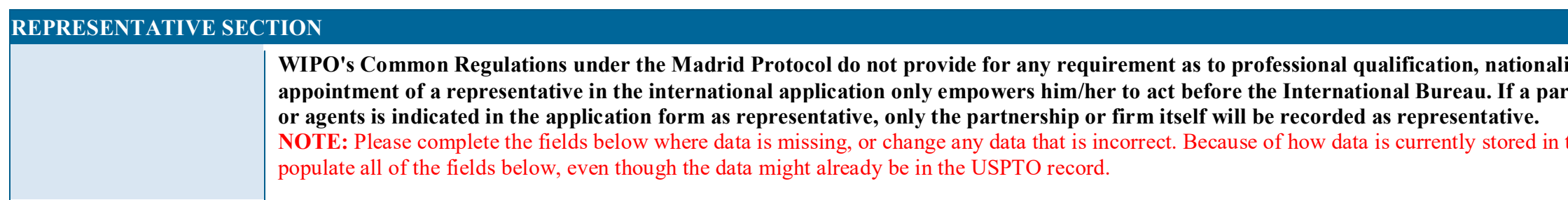

tative **must** be via email. While the application mature email address is provided for the applicant and the applicant and the applicant and the use of correspondence. If an email address is provided for this email address current in the USPTO records. Also, the USPTO is not responsible for

**WIPO:** The Sidence or domicile, and **diampoint in the internation interest in the internation or firm composed of attorneys** 

the USPTO database, we are unable to pre-<br> **References** 

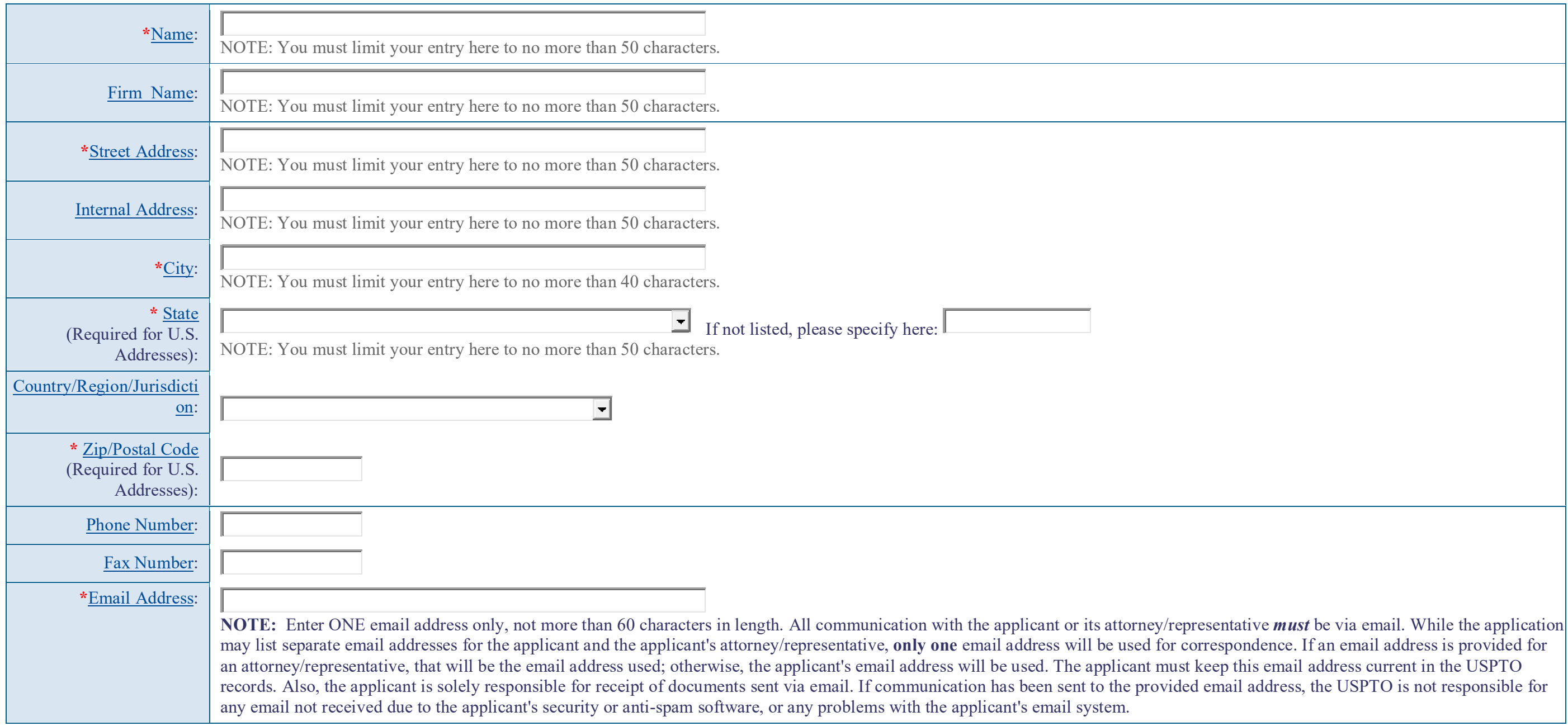

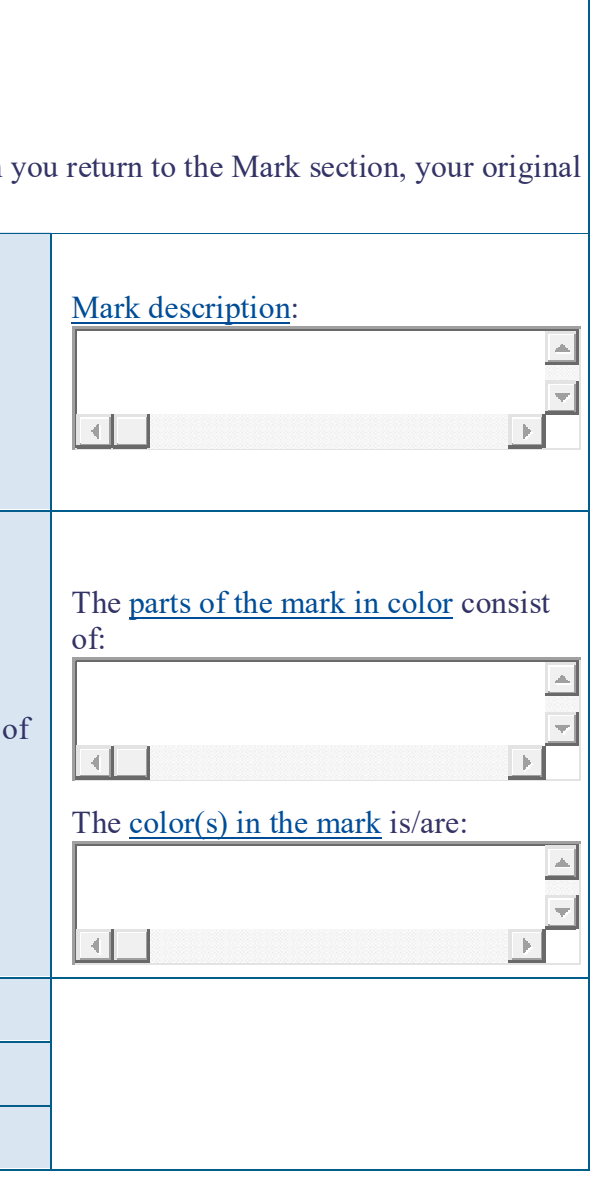

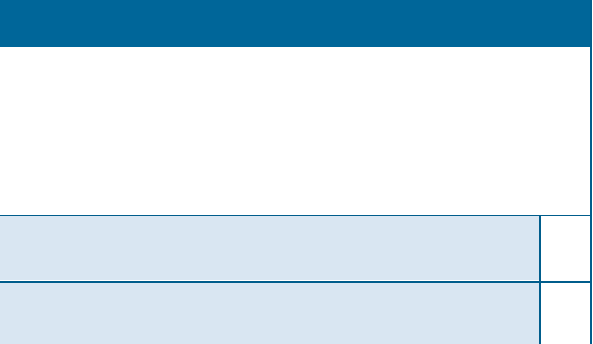

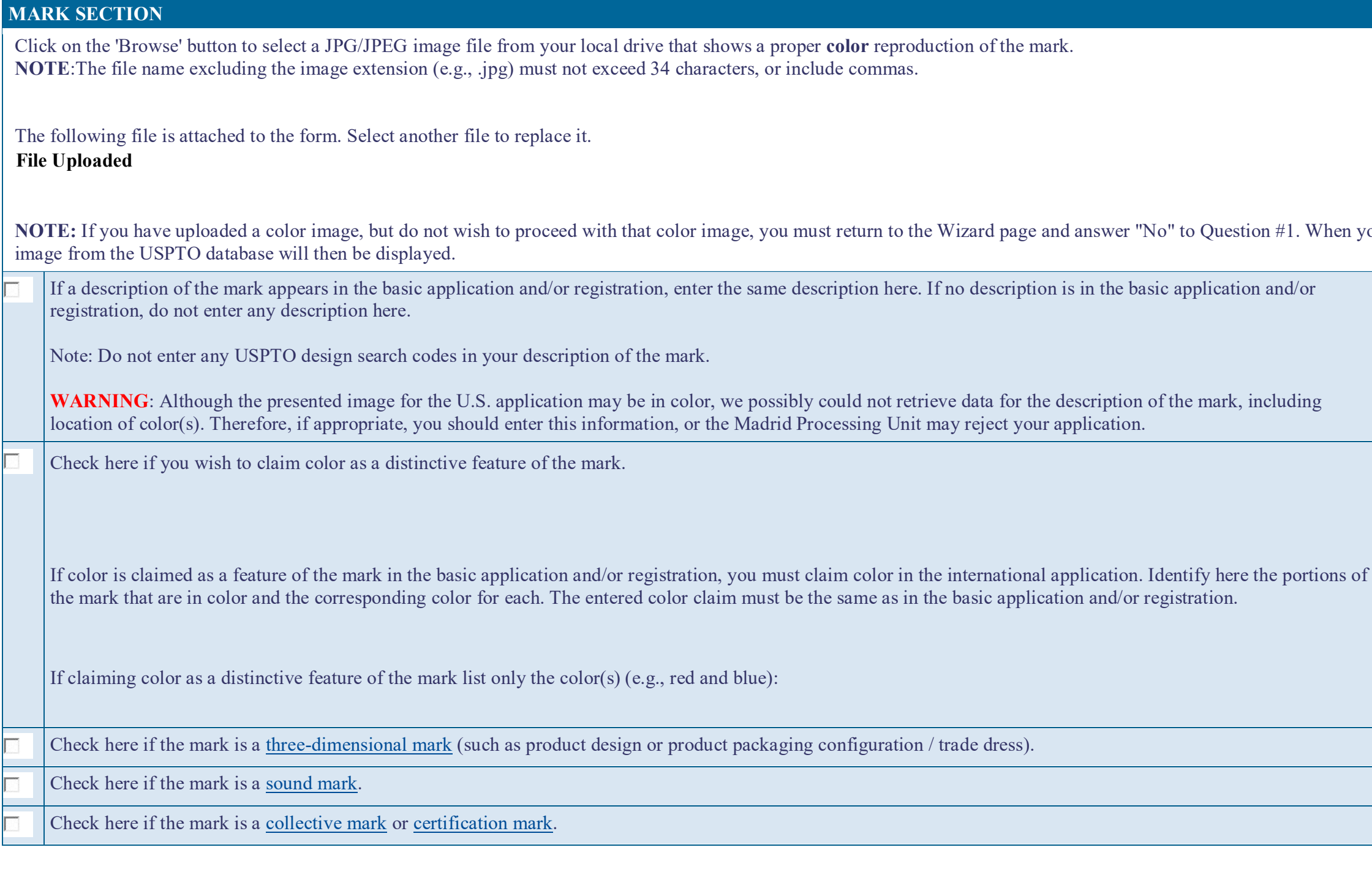

# **MARK SECTION**

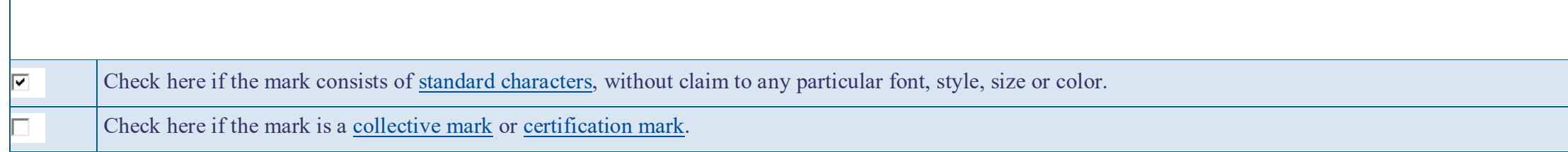

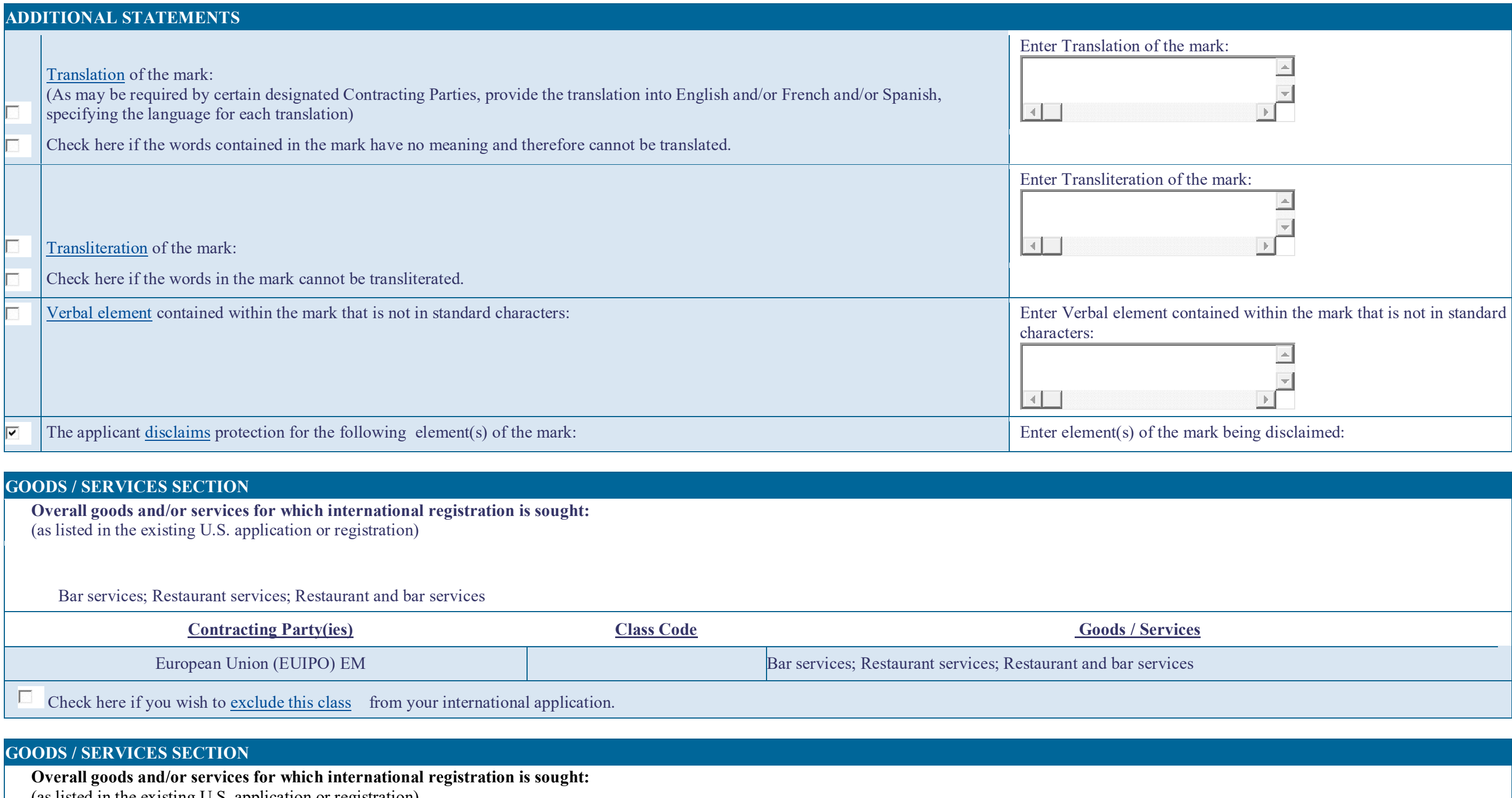

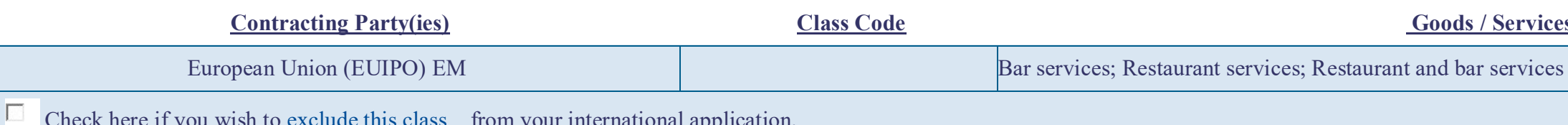

(as listed in the existing U.S. application or registration)

To limit completely the goods and services for this class for all the contracting parties in the application click on the check box labeled 'Total Limitation" below. To *narrow* the entry for the contracting party(ies) listed below, click on the check box labeled Narrow and edit the existing listing of Goods or recitation of Services for which protection in this International Application is sought. The change will be the same for **all** countries, and cannot exceed the scope of the current identification of Goods or recitation of Services. If the change differs for various countries, you must return to the Wizard and change the answer to "No" for the second part of Question #3.

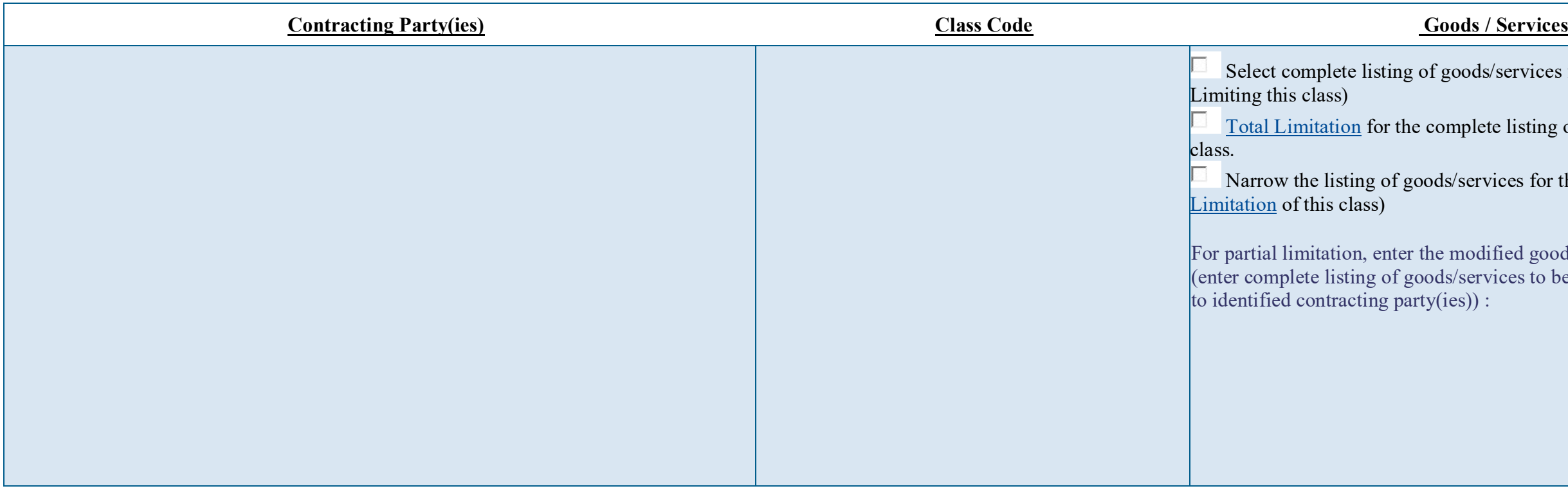

### **FEE SECTION**

The international registration fees are based on the specific election of fees by the designated countries. The calculation of the international registration fees can be determined from the [WIPO fee calculator\\*](https://madrid.wipo.int/feecalcapp/). Total fees also include a set USPTO certification fee based on the total number of classes in the international application, with each class only counting once, even if that class is claimed multiple times for different Contracting Party countries within this international application.

### **International Registration Fees and USPTO Certification Fee**

**NOTE:** Both the international registration fees and the USPTO certification fee must be fully paid at the time of filing this application, through the Pay/Submit process accessed after successful validation of this form.

\***NOTE:** To calculate fees correctly through the WIPO fee calculator page, you must (1) select the latest date (but not a future date) from the "For date:" pull-down menu; and (2) select "United States of America" from the "Country of Origin" pull-down menu.

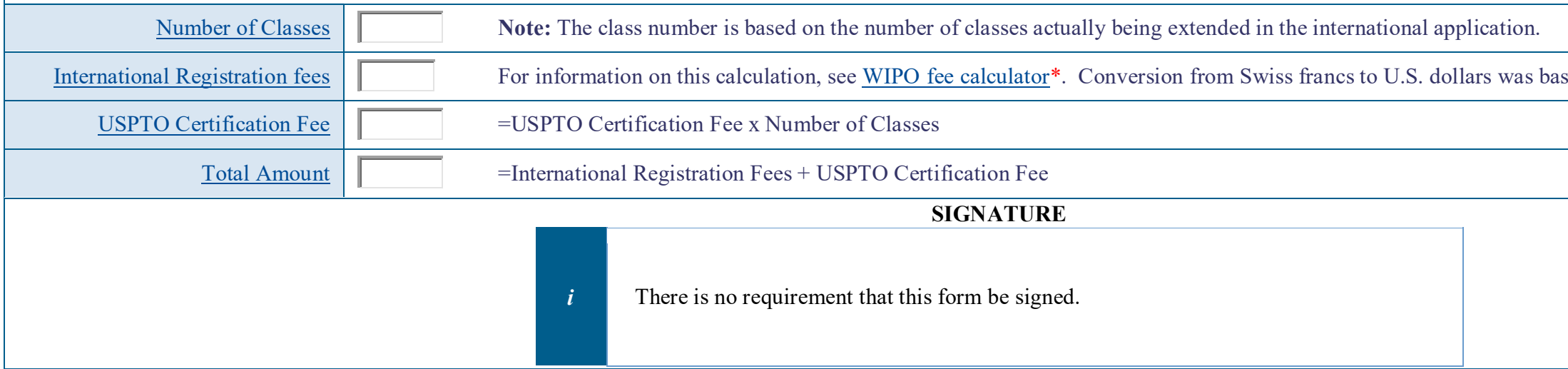

of goods/services for this class. (Not

complete listing of goods/services for this

ods/services for this class: (Partial

he modified goods/services here: ods/services to be extended internationally  $y(ies))$  :

sed on the [exchange rate](javascript:popHelp() of 1.0883761.

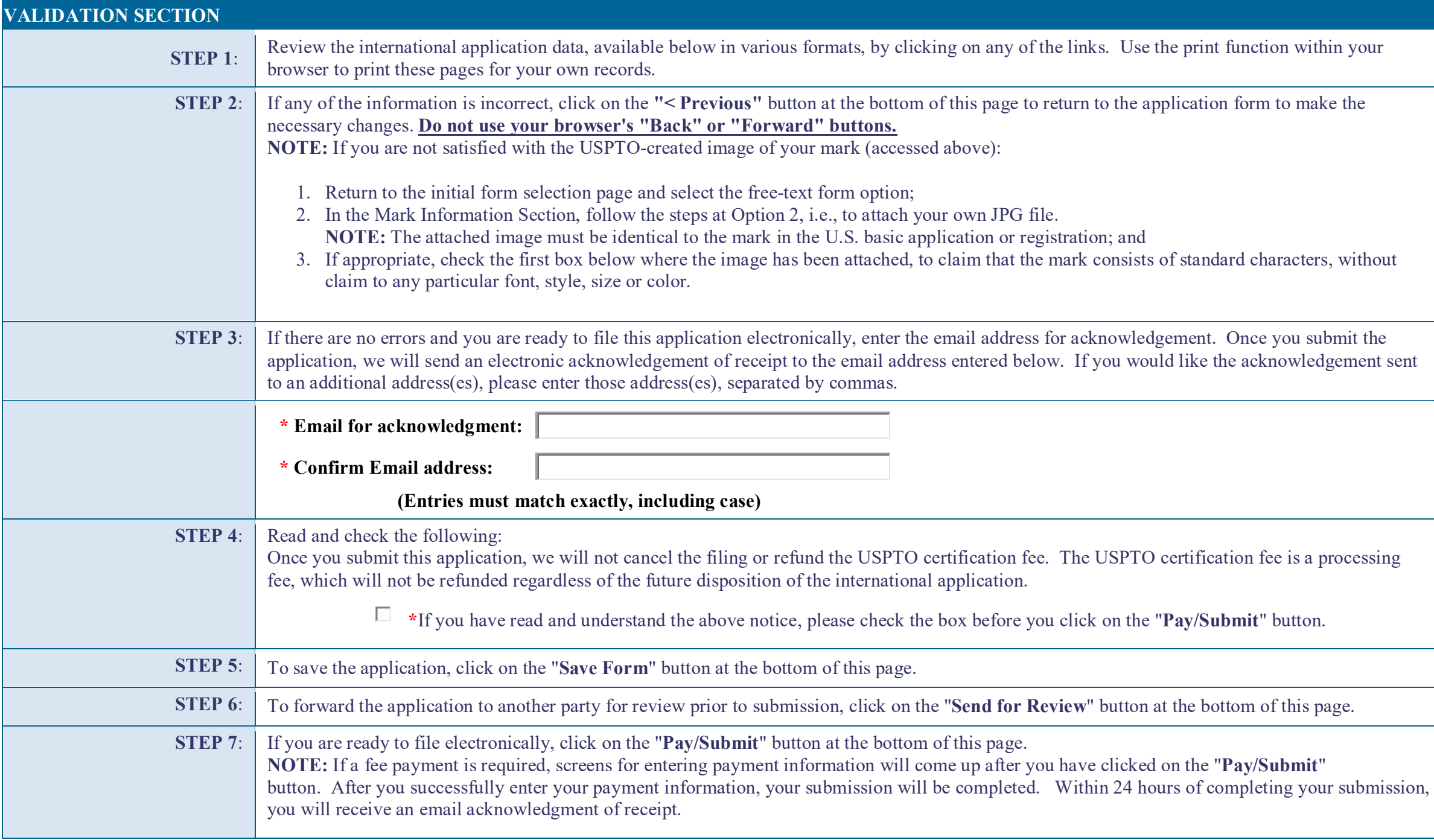

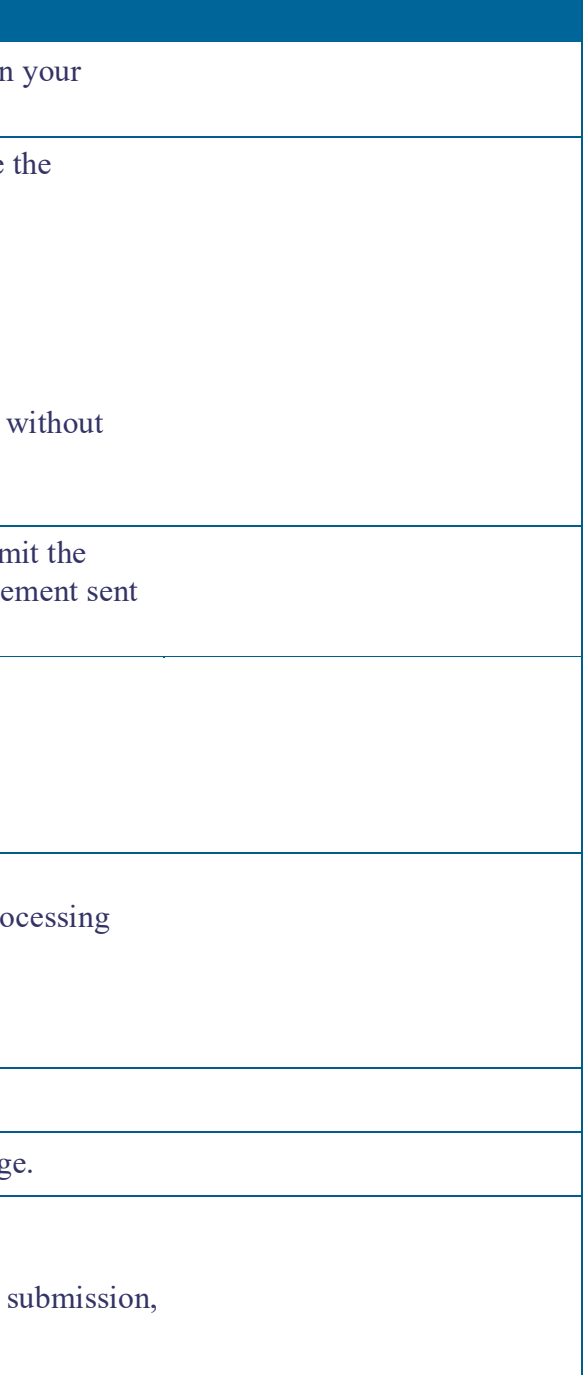